# QUBE

### FASE DI INSTALLAZIONE

Sia per la versione MASTER che CLIENT

Installare prima il Qube MASTER ed attendere che sia visibile la rete WiFi denominata

**www.stemmsrl.it** *[verificabile attraverso le impostazioni WiFi di uno smartphone]*

Alimentare i Qube dopo averli fissato al solaio.

All'avvio il Qube inizia a lampeggiare con luce BLUE per qualche secondo.

Se il QUBE non dovesse illuminarsi, verificare che il cavo di alimentazione sia correttamente inserito e che l'alimentazione sia presente.

Il Qube cerca di associarsi alla rete WiFi dedicata e questa procedura può durare circa 30 secondi.

Se l'associazione alla rete WiFi viene effettuata con successo, si accenderà una luce VERDE per 5 secondi.

Se l'operazione non va a buon fine, il Qube inizierà a lampeggiare in ROSSO e questo vuol dire che:

- il Qube MASTER è fuori dalla portata WiFi del Qube in questione
- il Qube MASTER non è alimentato (verificare con un semplice smartphone se si è in grado di vedere la rete WiFi con SSID "**www.stemmsrl.it**")
- Una volta avviato il Qube MASTER, bisogna attendere 2 minuti prima che la rete WiFi sia disponibile

Una volta che il Qube è associato, inizierà ad acquisire ed elaborare i dati.

Una semplice verifica è possibile effettuarla in due modi:

- 1. controllando sul sito web che i dati vengano acquisiti
- 2. dando dei leggeri tocchi al Qube, si illuminerà di ROSSO perché avrà rilevato il superamento della soglia di allarme.

#### Sequenza **di avvio** CORRETTA

- 1. Luce BLUE lampeggiante per 5 secondi
- 2. Luce **VERDE** per 2 secondi
- 3. Luce **BLUE** per 1 secondo

#### Sequenza **a regime** CORRETTA

- 1. Luce BIANCA ogni 30 secondi circa
- 2. Luce **BLUE** per 5 secondo ogni 2 minuti circa

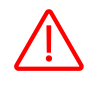

Luce ROSSA in caso di vibrazioni anomale

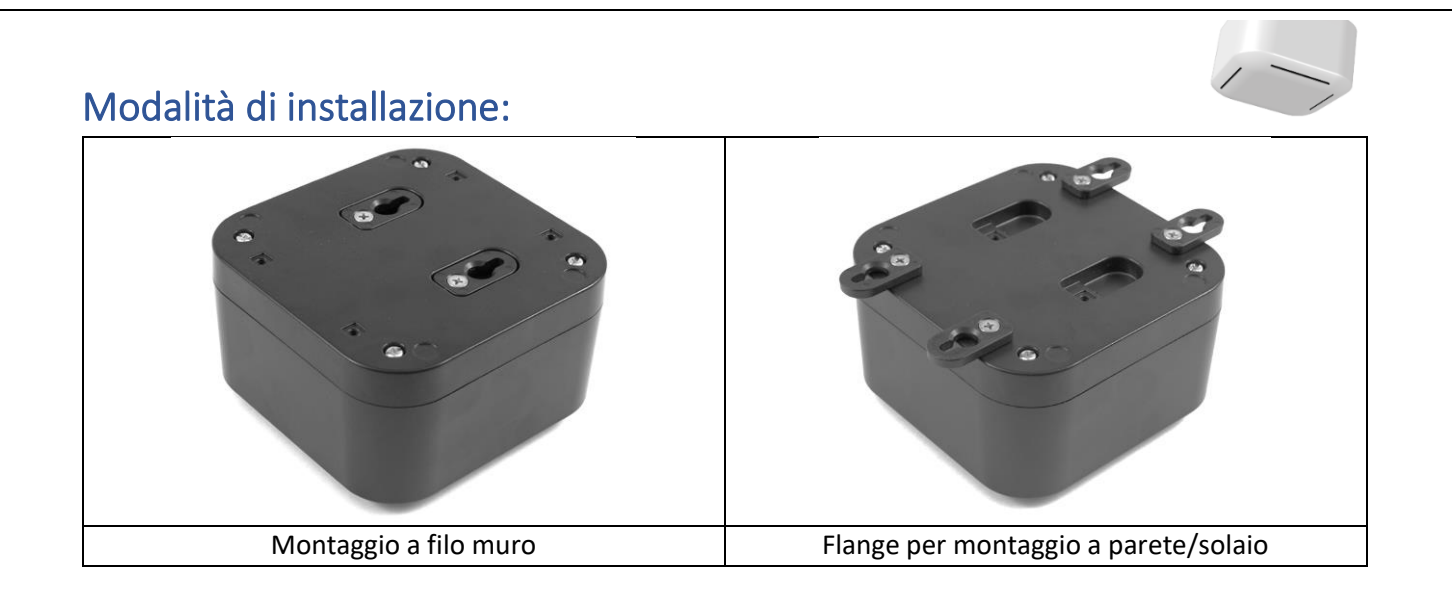

## Alimentazione

Tensione 5V

Corrente >1Amp

Connettore Micro USB

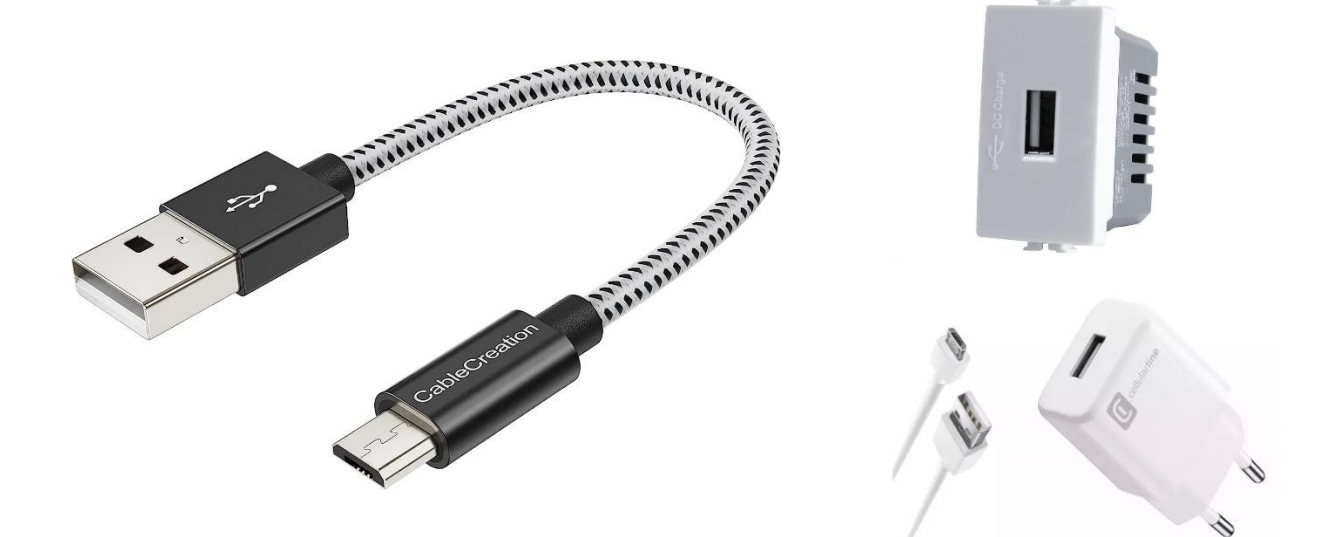